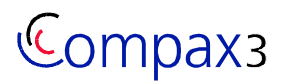

Last update: 06.02.2008 Klaus Zimmer Application example:

# C3 I20 T11 / T30 / T40 ObjektManager

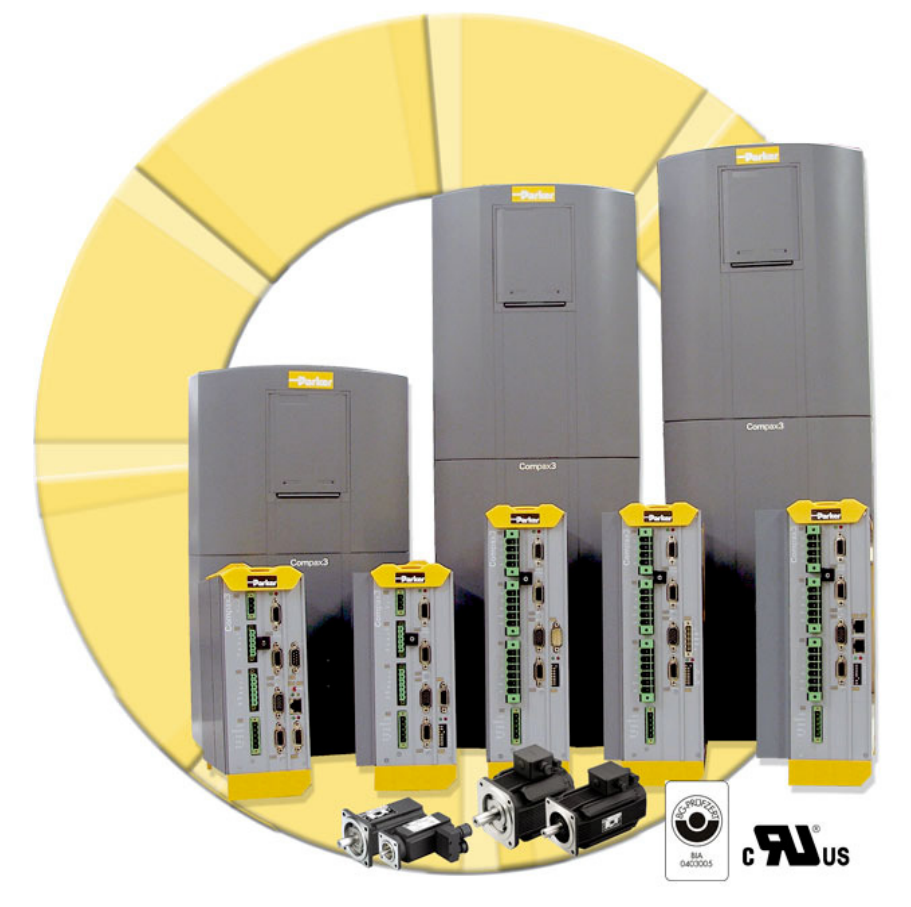

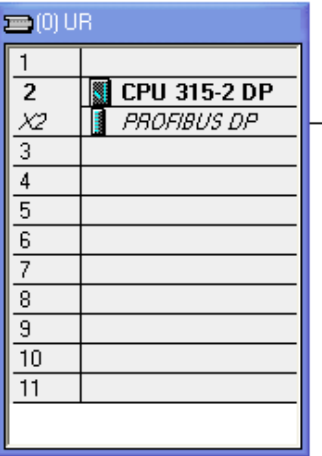

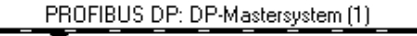

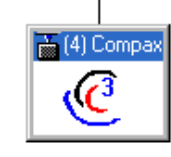

February 08

Klaus Zimmer<br>Parker Hannifin GmbH & Co KG<br>EME - Electromechanical Automation Europe<br>Postfach 17 20 \* 77607 Offenburg<br>Robert-Bosch-Straße 22 \* 77656 Offenburg<br>E-Mail: <u>klaus\_zimmer@parker.com</u>

C3 I20 T11 T30 T40 ObjectManager application note eng.doc

Seite 1 von 10

Version: 59

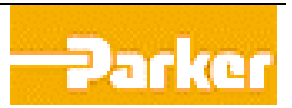

\_\_\_\_\_\_\_\_\_\_\_\_\_\_\_\_\_\_\_\_\_\_\_\_\_\_\_\_\_\_\_\_\_\_\_\_\_\_\_\_\_\_\_\_\_\_\_\_ Copyright © 2008 Parker Hannifin GmbH & Co. KG EME All Rights reserved. Windows NT®, Windows 2000™, Windows XP™ are trademarks of Microsoft Corporation.

#### **EME - Electromechanical Automation Europe**

- **Germany**: Parker Hannifin GmbH & Co. KG Electromechanical Automation Postfach: 77607-1720 Robert-Bosch-Str. 22 D-77656 Offenburg Tel.: +49 (0)781 509-0 Fax: +49 (0)781 509-98176 E-mail: sales.hauser@parker.com mailto:sales.hauser@parker.com Internet: www.parker-eme.com http://www.parker-eme.com
- **England**: Parker Hannifin plc Electromechanical Automation Arena Business Centre Holy Rood Close Poole, Dorset BH17 7BA UK Tel.: +44 (0)1202 606300 Fax: +44 (0)1202 606301 E-mail: sales.digiplan@parker.com mailto:sales.digiplan@parker.com Internet: www.parker-eme.com http://www.parker-eme.com
- **Italy**: Parker Hannifin S. p. A Electromechanical Automation Via Gounod 1 I-20092 Cinisello Balsamo (MI), Italy Tel.: +39 (0)2660 12459 Fax: +39 (0)2660 12808 E-mail: sales.sbc@parker.com mailto:sales.sbc@parker.com Internet: www.parker-eme.com http://www.parker-eme.com

#### **EMN - Electromechanical Automation North America**

**USA**: Parker Hannifin Corporation Electromechanical Automation 5500 Business Park Drive Rohnert Park, CA 94928 Phone #: (800) 358-9068 FAX #: (707) 584-3715 E-mail: emn\_support@parker.com mailto: emn\_support@parker.com Internet: www.compumotor.com http://www.compumotor.com

C3 I20 T11 T30 T40 ObjectManager application note eng.doc Seite 2 von 10 Version: 59

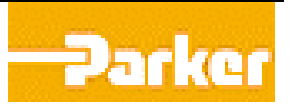

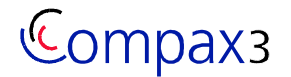

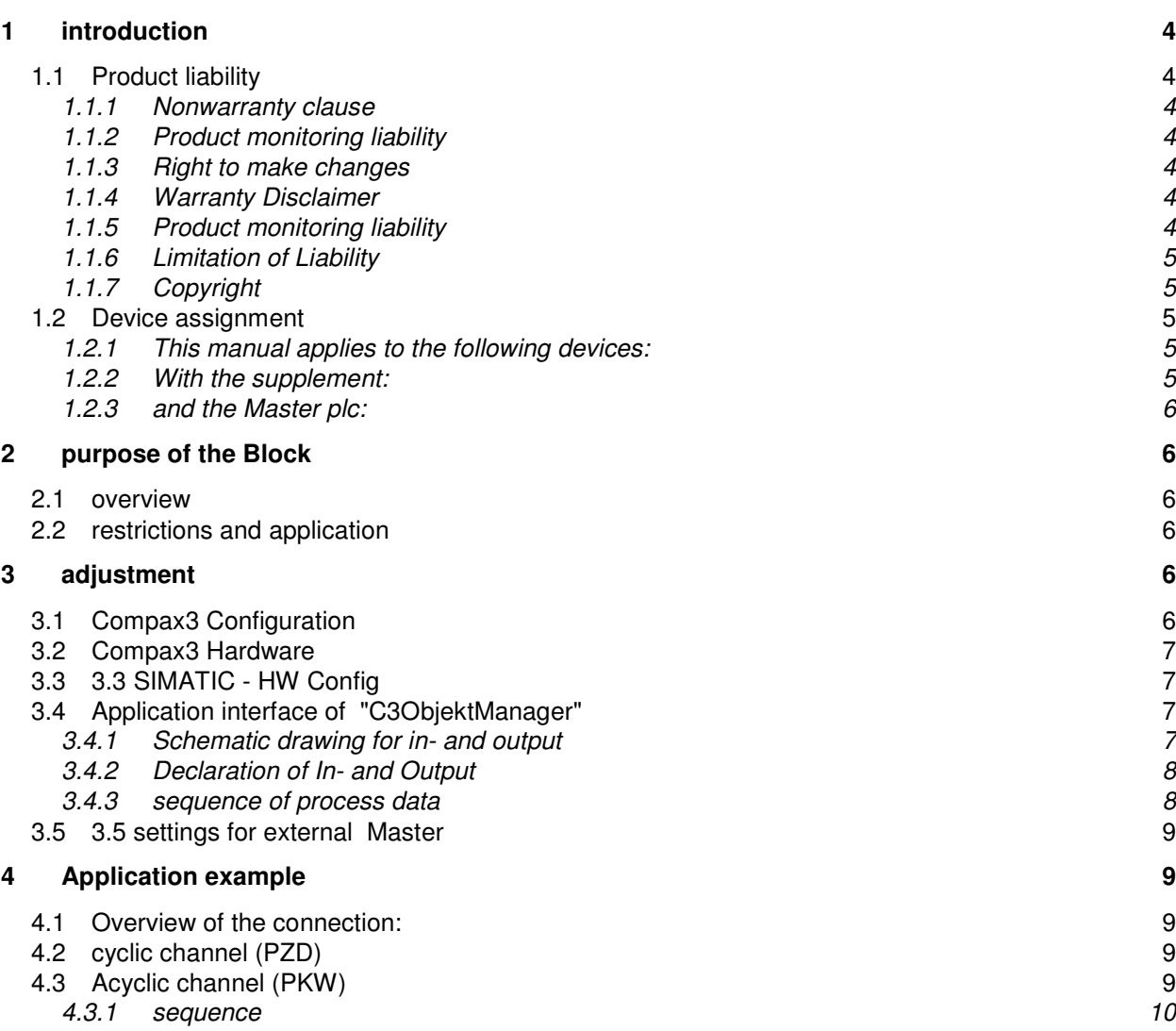

Seite 3 von 10 Version: 59

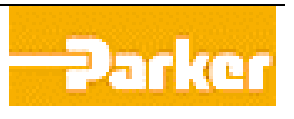

# **1 introduction**

# **1.1 Product liability**

# 1.1.1 Nonwarranty clause

Parker Hannifin - Automation Group - does not give any guarantee that the modules for SIMATIC S7 at hand will function properly under all conditions. From today's point of view there is generally no Software that will work properly under all conditions and requirements. The manufacturer therefore shall not be liable for direct and indirect damages of all kinds caused by the use of the software modules, even if the modules are used in accordance with the description in the manual at hand.

# 1.1.2 Product monitoring liability

Parker Hannifin - Automation Group - try, within the scope of the product monitoring liability, to identify and describe dangers arising from the use of our software modules. Due to the complexity and our limited insight into the plants of the end customers, where also products of other manufacturers are integrated, we can, however, not identify all possible dangers. Furthermore, not all properties of the software modules are described in this manual.

# 1.1.3 Right to make changes

Parker Hannifin - Automation Group - claims the right to update the manual and the software modules at any time without advance notice. Software modules may also be blocked without advance notice if dangers are detected, that endanger the proper functioning of the modules. We are not liable to eliminate errors immediately or provide new functions on customer's request.

# 1.1.4 Warranty Disclaimer

While efforts were made to verify the accuracy of the information contained in this documentation, Parker expressly disclaims all warranties with regard to this application note, including, but not limited to, the implied warranties of merchantability and fitness of a particular purpose. Parker does not warrant, guarantee, or make any representation regarding the use or the results of the use of this application note in terms of correctness, accuracy, or reliability. The contents of this application note are subject to change without notice. Parker will publish updates and revisions of this document as needed. The documents supersede all previous versions.

# 1.1.5 Product monitoring liability

Parker Hannifin - Automation Group - try, within the scope of the product monitoring liability, to identify and describe dangers arising from the use of our software modules. Due to the complexity and our limited insight into the plants of the end customers, where also products of other manufacturers are integrated, we can, however, not identify all possible dangers. Furthermore, not all properties of the software modules are described in this manual.

C3 I20 T11 T30 T40 ObjectManager application note eng.doc Seite 4 von 10 Version: 59

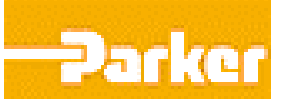

# 1.1.6 Limitation of Liability

You agree that Parker shall not be liable to you under this agreement for any damages, including without limitation any lost profits, or any consequential, incidental, or punitive damages arising out of the use or inability to use this application note and related documents, or for any claim by another party. You agree and hold Parker harmless for all claims and damages from any third party as a result of their use or inability to use any product that you develop based on this application note and the products and/or services documented herein.

### 1.1.7 Copyright

This manual and the accompanying software modules contain information which is a spiritual property of the author. The authorised user commits to use this information exclusively for the operation with C3 positioning controller and their integration. The duplication and disclosure of the documentation or from extracts needs to be permitted separately. Duplication of the software modules is permitted for the purposes of a data protection.

### **1.2 Device assignment**

- 1.2.1 This manual applies to the following devices:
	- Compax3S025V2 + supplement
	- Compax3S063V2 + supplement
	- Compax3S100V2 + supplement
	- Compax3S025V2 + supplement
	- Compax3S063V2 + supplement
	- Compax3S100V2 + supplement
	- Compax3S150V2 + supplement
	- Compax3S015V4 + supplement
	- Compax3S038V4 + supplement
	- Compax3S075V4 + supplement
	- Compax3S150V4 + supplement
	- Compax3S300V4 + supplement
	- Compax3H050V4 + supplement
	- Compax3H090V4 + supplement
	- Compax3H125V4 + supplement
	- Compax3H155V4 + supplement

# 1.2.2 With the supplement:

- F10 (Resolver)
- F11 (SinCos©)
- **F12** (linear and rotary direct drives)
- $|20$
- T11
- T30
- T40

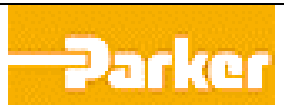

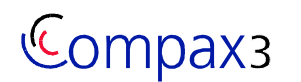

1.2.3 and the Master plc:

- SIMATIC S7-300 or
- **SIMATIC S7-400**
- with integrated PROFIBUS DP Master (e. g. CPU315-2DP)

# **2 purpose of the Block**

### **2.1 overview**

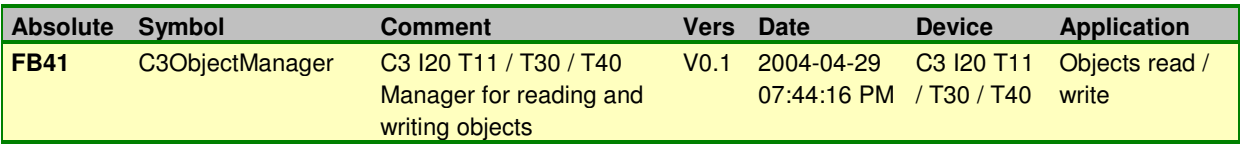

### **2.2 restrictions and application**

The block is for backup and restore of the object list of the C3 in the S7. In the object list are all parameters and actual data included. If the areas PLC programme and CAM - data (only T40) are also saved: a complete backup and restore is possible! This makes sense by exchange (defect) devices or serial set-ups. However, this is called also:

**The same variation of the C3 as well as the same Firmware state must be used with the "backup" and "Restore".**

The FB41 uses PKW-interface, is suitable therefore for all PPO types with PKW. Because other FBs use as well PKW interface: this has the consequence:

**It may communicate in each case only one FB via this interface!**

**The FB41 may be only activated with disabled drive.**

# **3 adjustment**

# **3.1 Compax3 Configuration**

With C3ServoManager few following adjustments: At folder:

\\ Communication \ PROFIBUS DP - node settings [PLC -> Compax3]

Version: 59

The input tags are up to the user.

[Compax3 -> PLC]

The output tags are up to the user.

[Operation Mode Settings]

C3 I20 T11 T30 T40 ObjectManager application note eng.doc Seite 6 von 10

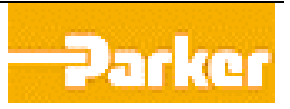

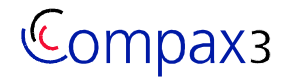

Acyclic process data channel / Parameter channel Select with "PKW"

Error response on fieldbus failure is up to user.

At folder:

 $\wedge$  Communication  $\wedge$  scaling factors Y2/Y4 Scaling factors (only T30 / T40) are up to the user.

### **3.2 Compax3 Hardware**

DIP-Switch: Bus address

Bus plug: ``ON / OFF`` Bus termination resistance

#### **3.3 3.3 SIMATIC - HW Config**

Correlated to PPO-Type (see pic 1 communication - PROFIBUS DP node settings shown in C3-Manager wizard) use the type at SIMATIC - HW Config

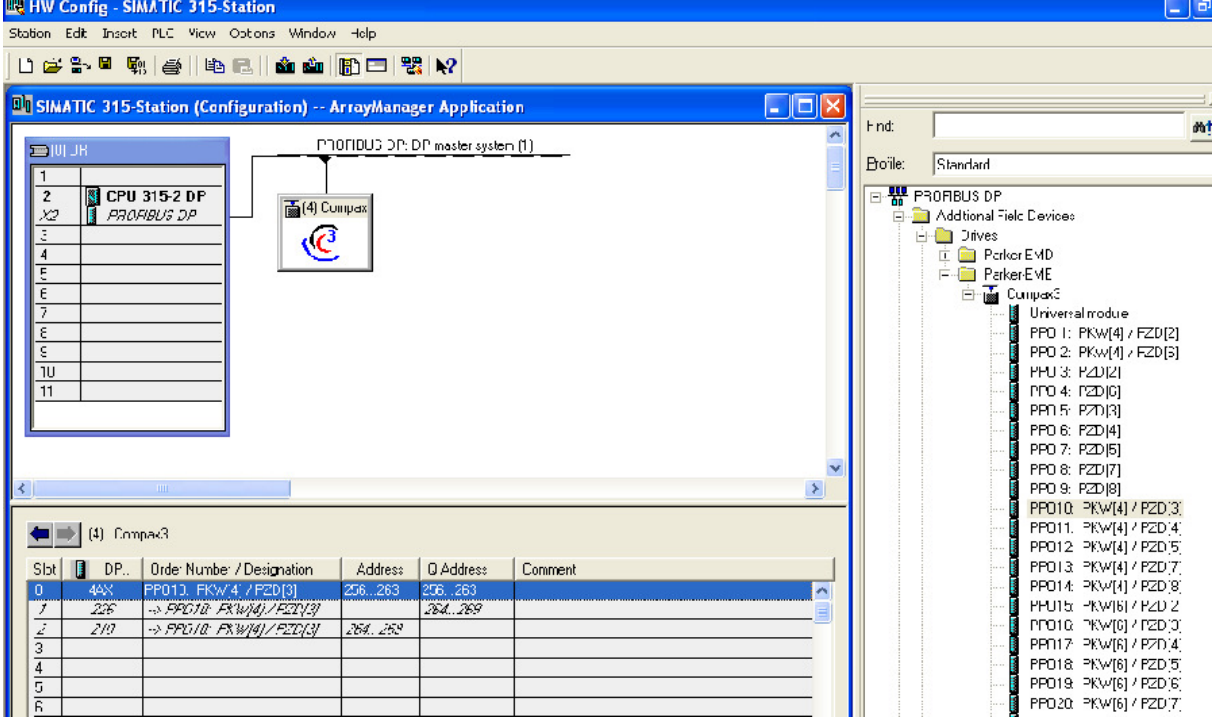

### **pic 1 SIMATIC - HW Config**

Edit the Start address of PKW (here 256) in Instance Variable <nLaddr> (DB41.DBW10).

### **3.4 Application interface of "C3ObjektManager"**

3.4.1 Schematic drawing for in- and output

### DB41

C3 I20 T11 T30 T40 ObjectManager application note

eng.doc Seite 7 von 10 Version: 59

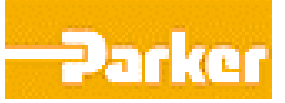

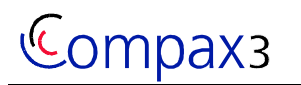

Electromechanical Automation Product Management & Application

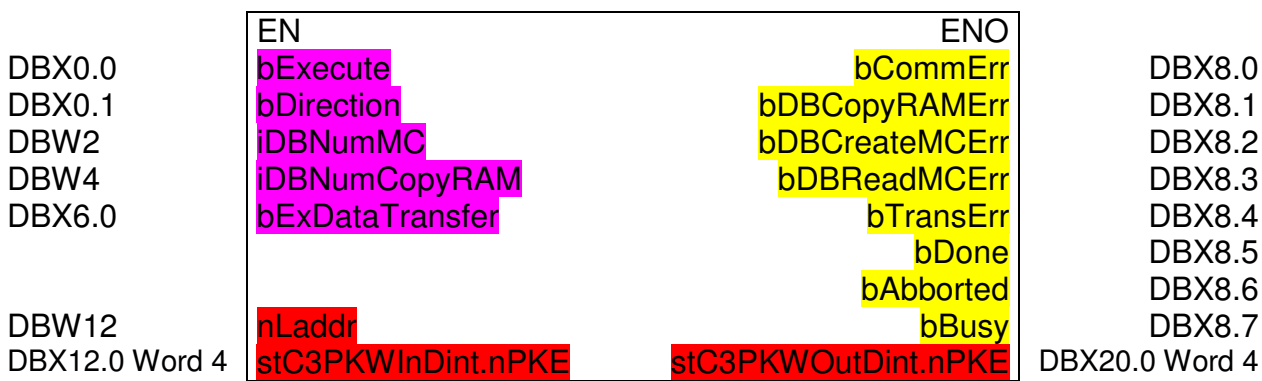

### 3.4.2 Declaration of In- and Output

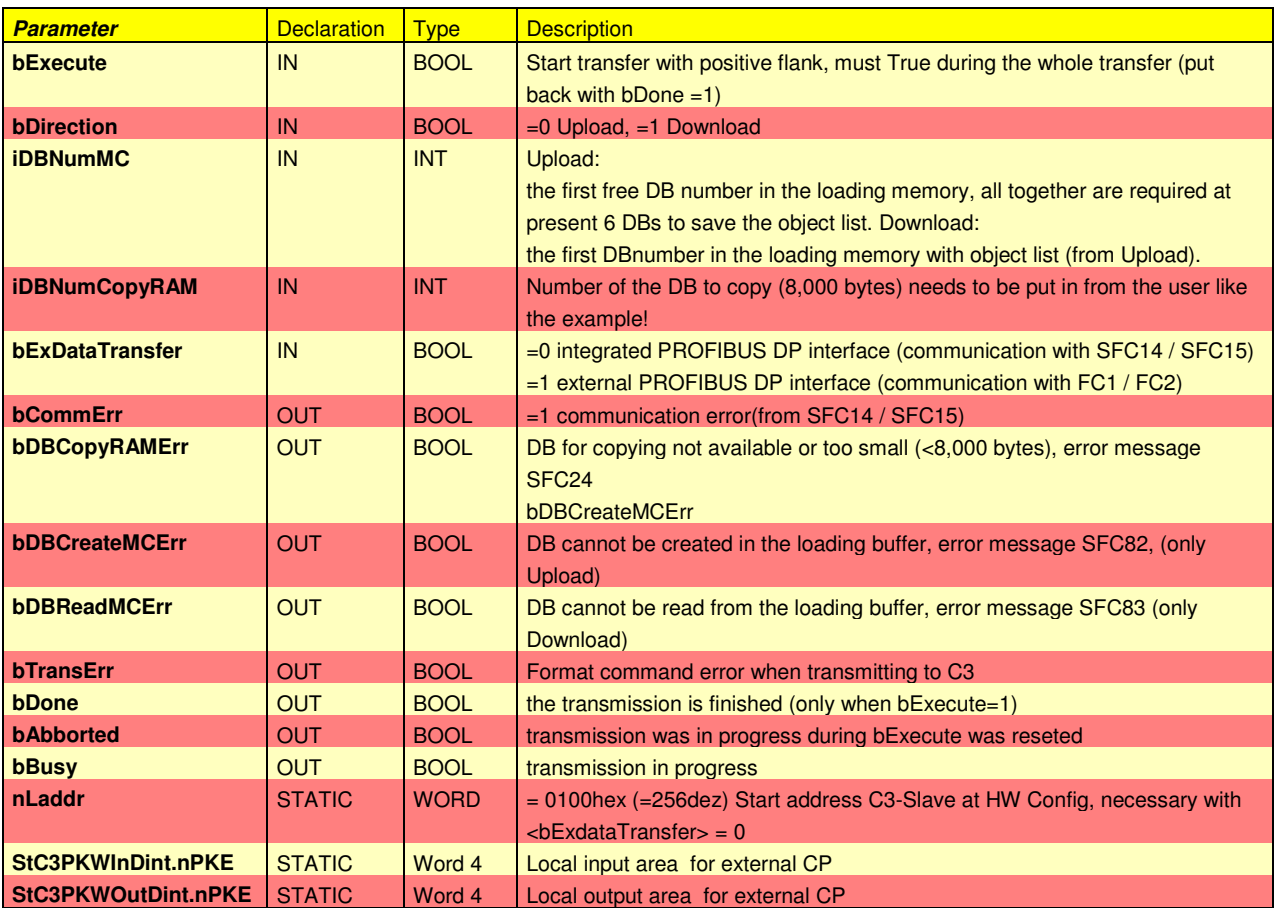

### 3.4.3 sequence of process data

setting of inputs of the block

- <nLaddr> (Parameter from HW Config)

Version: 59

- <br />Direction> (Upload or Download)
- $\lt$ *iDBNumMC>* (pointer to first Data block: this and 5 following DBs are generated with Upload; at Download this blocks need to exist)

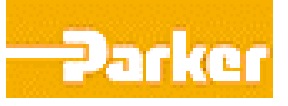

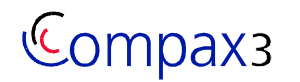

- <iDBNumCopyRAM> (pointer to Data block: No. of DB this needs to exits in the PLC)
- <bExecute> set
- <br />
kbDone> wait for TRUE

# **3.5 3.5 settings for external Master**

- the function block is only possible with S7 plc with integrated PROFIBUS DP Master: Without the block is not suitable.
- If this interface is used for another purpose and the connection to c3 should be realised with an external communication processor (cp342-5) the function block is possible to be used with following settings:
	- For running the CP 342-5 there are to functions: FC1 / FC2 (DP SEND / DP\_RECV, out of SIMATIC Standard library).
	- Put at DP\_SEND the global output t area, and at DP\_RECV the global input area.
	- attention! These global areas included the data's of all bus slaves.
	- The local field of c3 must be transferred to the field at DB41 (e.g. via SFC20 BLKMOV).
	- The local input and output field could be identified with SIMATIC HW Config.
	- Correlated to PPO-Type (see pic 1 communication PROFIBUS DP node settings
		- is shown in C3-Manager wizard) use the type at SIMATIC HW Config .

# **4 Application example**

# **4.1 Overview of the connection:**

Connection between one plc SIMATIC S7 300 as PROFIBUS DP Master and one drive C3 I20 T30 as PROFIBUS DP Slave.

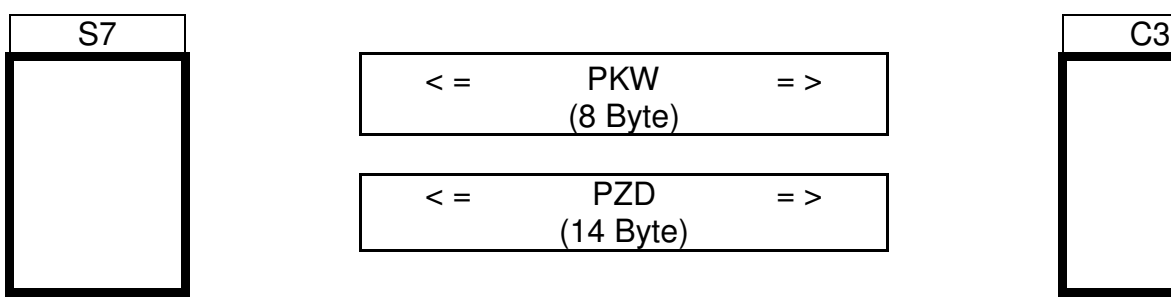

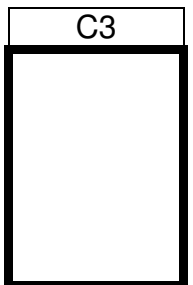

### **4.2 cyclic channel (PZD)**

The in- and output parameters are not used in this application. It is. Up to the user to fill in the parameters he needs. This project only uses the PKW channel.

# **4.3 Acyclic channel (PKW)**

Via the 8 Byte PKW interface are all object of c3 read and saved in the flash of the s7, respectively read from s7 flash and transferred to the C3. so you've the possibility to put the complete configuration from one drive to another.

Klaus Zimmer Parker Hannifin GmbH & Co KG EME - Electromechanical Automation Europe Postfach 17 20 \* 77607 Offenburg Robert-Bosch-Straße 22 \* 77656 Offenburg E-Mail: klaus\_zimm

C3 I20 T11 T30 T40 ObjectManager application note eng.doc Seite 9 von 10 Version: 59

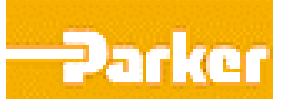

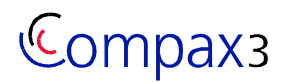

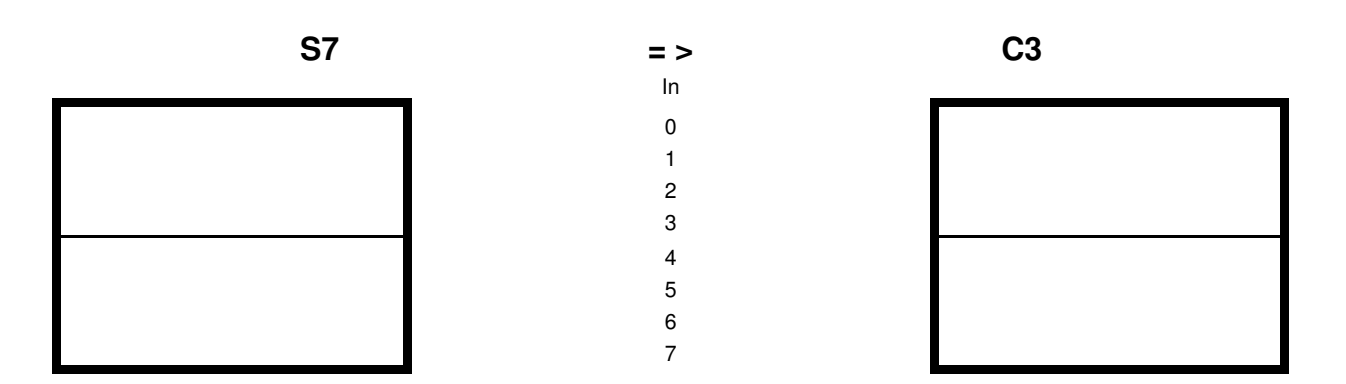

There 's no validation of data before transferring from s7 flash to c3. so it is up to the user to make sure that the parameters are correct interpreted: the source and destination must be the same type of drive: (equal power stage, equal motor etc.)!

#### 4.3.1 sequence

- 1. singe settings at the function block:
	- DBW12 <nLaddr>

setting of the start address from SIMATIC hardware configuration. (first analogue address of PKW)

- DBW2 <iDBNumMC>

from the function block are automatically data blocks produced from this address: (here 202)

- DBW4 <iDBNumCopyRAM>

DB No. Of user DBs to save uploaded data in CPU (RAM)

- DBX6.0 <bExDataTransfer> only for CP342-5 activate
- 2. Activate of command "Backup"
	- DBX 0.1 <br/>bDirection> select ..false" for read
	- DBX 0.0 <bExecute> select "true" for start
	- $-$  DBX  $8.5$  <br/>bDone> wait until this is "true". (it depends on c3 firmware version the bus frequency and the s7 CPU how much time is needed: e.g. few minutes).
- 3. Activate of command ... Restore"
	- DBX 0.1 <br/>bDirection>
		- select ..true" for write
	- DBX 0.0 <bExecute> select ..true" for start
	- $-$  DBX  $8.5$  <br/>bDone> wait until this is "true". (it depends on c3 firmware version the bus frequency and the s7 CPU how much time is needed: e.g. few minutes).

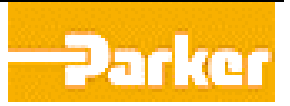